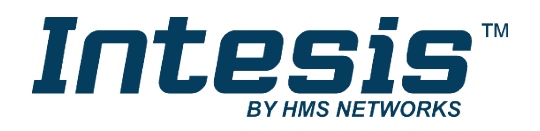

# **Modbus RTU-(EIA-485)-Schnittstelle für Klimageräte von Panasonic und Sanyo**

Kompatibel mit Modellen der Serien ECOi und PACi

## **BENUTZERHANDBUCH**

Ausgabedatum: 04/2019 r2.5 DEUTSCH

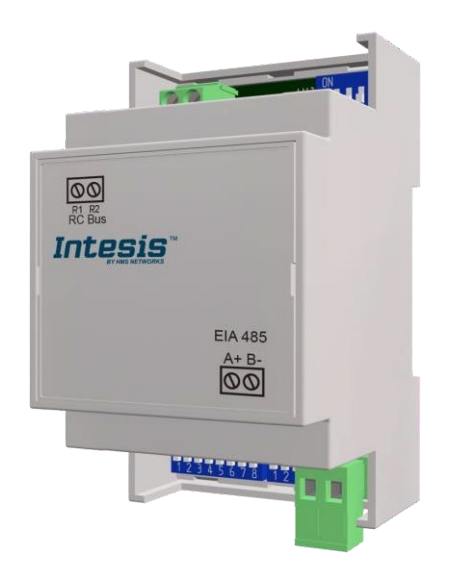

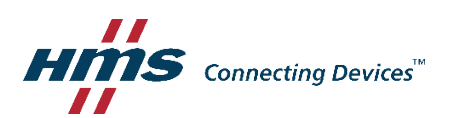

Modbus RTU-(EIA-485)-Schnittstelle für Klimageräte von Panasonic und Sanyo Kompatibel mit Modellen der Serien ECOi und PACi

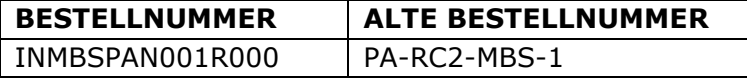

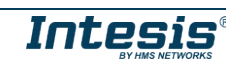

# **Wichtige Benutzerinformationen**

## **Haftungsausschluss**

Die Informationen in diesem Dokument dienen lediglich zu Informationszwecken. Bitte wenden Sie sich an HMS Industrial Networks in dem Falle, dass Sie etwaige Ungenauigkeiten oder Auslassungen im Dokument feststellen. HMS Industrial Networks übernimmt keine Verantwortung oder Haftung für etwaige Fehler, die in diesem Dokument vorhanden sein können.

HMS Industrial Networks behält sich das Recht vor, die Produkte entsprechend dem Unternehmensgrundsatz der kontinuierlichen Produktentwicklung jederzeit zu ändern. Die Informationen in diesem Dokument können ohne vorherige Ankündigung einer Änderung unterliegen und stellen keine Verpflichtung für HMS Industrial Networks dar. HMS Industrial Networks verpflichtet sich nicht dazu, die Informationen in diesem Dokument zu aktualisieren oder auf dem neuesten Stand zu halten.

Die in diesem Dokument enthaltenen Daten, Beispiele und Abbildungen dienen zur Veranschaulichung und sollen lediglich dazu beitragen, das Verständnis des Anwenders für die Funktionalität und die Handhabung des Produkts zu verbessern. Aufgrund der breiten Spannweite an möglichen Anwendungsfällen dieses Produkts und der Vielzahl an möglichen Variablen und Anforderungen, die mit einer bestimmten Umsetzung des Produkts verbunden sind, kann HMS Industrial Networks aufgrund der in diesem Dokument enthaltenen Daten, Beispiele und Abbildungen keine Verantwortung für jegliche Schäden übernehmen, die während der Installation entstehen könnten. Die für die Verwendung dieses Geräts verantwortlichen Personen müssen sicherstellen, dass sie über die nötigen Kenntnisse verfügen, um sicherzustellen, dass die jeweiligen Anwendungen alle Leistungsund Sicherheitsanforderungen erfüllen, einschließlich aller geltenden Gesetze, Vorschriften, Normen und Standards. HMS Industrial Networks übernimmt ferner unter keinen Umständen eine Haftung oder die Verantwortung für Probleme, die sich aus dem Einsatz von undokumentierten Funktionen oder funktionalen Nebeneffekten ergeben, die außerhalb des dokumentierten Anwendungsbereichs dieses Produkts liegen. Die Auswirkungen, die durch einen direkten oder indirekten Einsatz solcher Aspekte des Produkts verursacht werden, sind nicht definiert und können z. B. Probleme mit der Kompatibilität oder Stabilität umfassen.

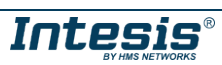

#### INHALTSVERZEICHNIS

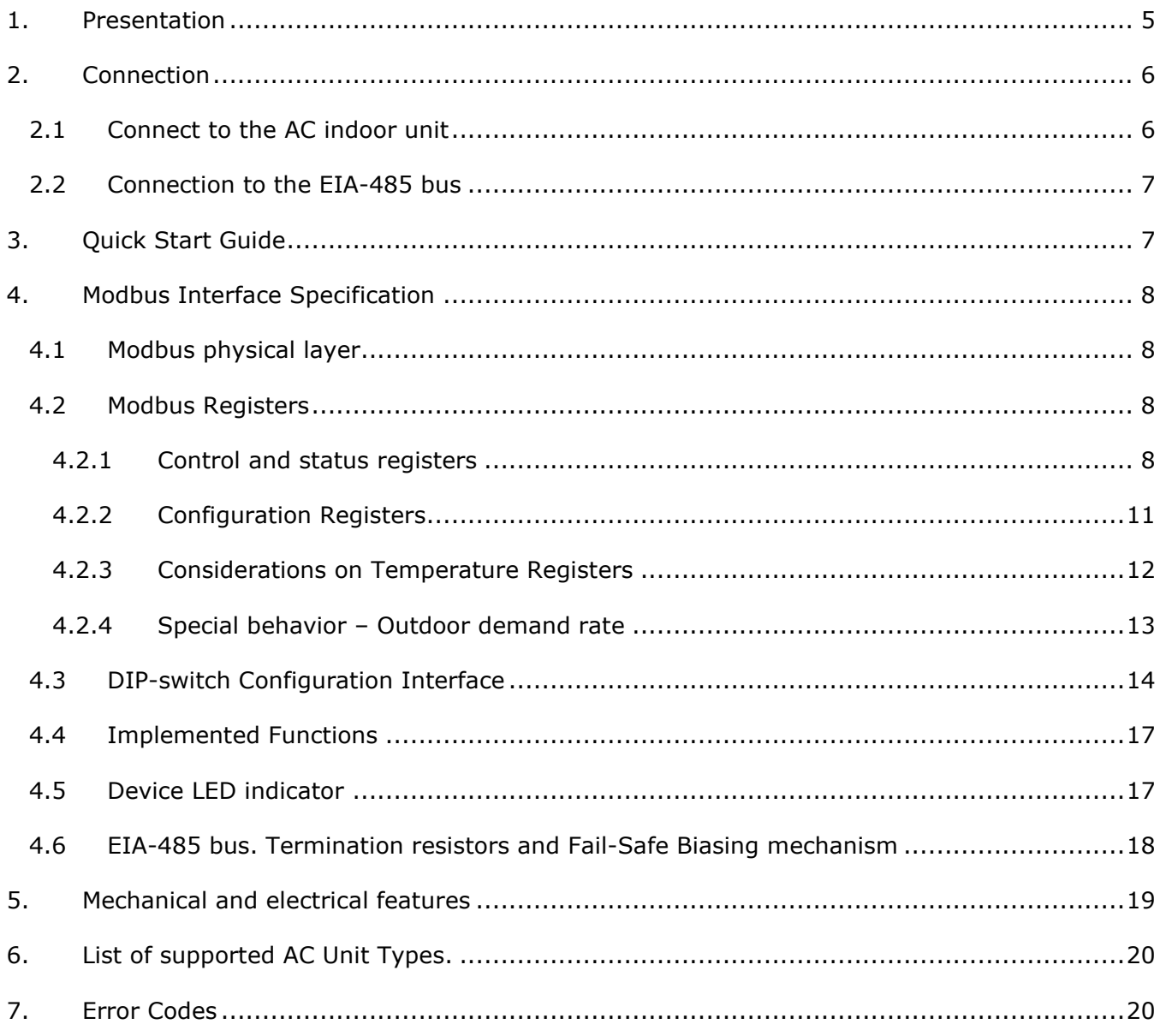

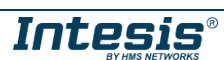

## <span id="page-4-0"></span>*1. Präsentation*

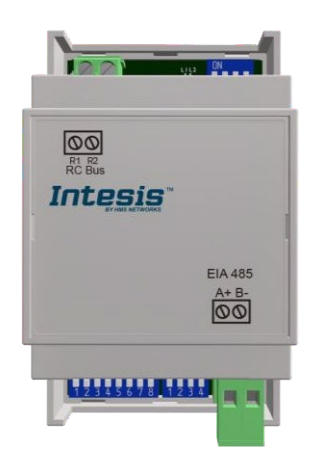

Die Schnittstellen INMBSPAN001R000 ermöglichen eine vollständige und natürliche Integration von Klimageräten der Marken *Panasonic* und *Sanyo* in Modbus RTU (EIA-485) Netzwerke.

Kompatibel mit allen Modellen der Serien ECOi und PACi

Kompakte Abmessungen. 93 x 53 x 58 mm // 3,7" x 2,1" x 2,3"

- Schnelle und einfache Installation. *Kann an DIN-Schienen, Wänden oder sogar in der Inneneinheit des Klimageräts installiert werden.*
- Eine externe Stromversorgung ist nicht erforderlich.
- Direkte Verbindung mit Modbus RTU(EIA-485)-Netzwerken. Bis zu 63 INMBSPAN001R000- Geräte können mit demselben Netzwerk verbunden werden. *Das Gerät INMBSPAN001R000 ist ein Modbus-Slave-Gerät.*
- Direkte Verbindung mit der Inneneinheit des Klimageräts. Am Gerät INMBSPAN001R000 können bis zu 16 Klimageräteinneneinheiten angeschlossen werden, die gemeinsam (nicht einzeln) gesteuert werden.
- Konfiguration über Onboard-DIP-Switches und Modbus RTU.
- Vollständige Kontrolle und Überwachung.
- Echte Zustände der internen Variablen des Klimageräts.
- Ermöglicht die gleichzeitige Nutzung der Fernbedienungen des Klimageräts und Modbus RTU.

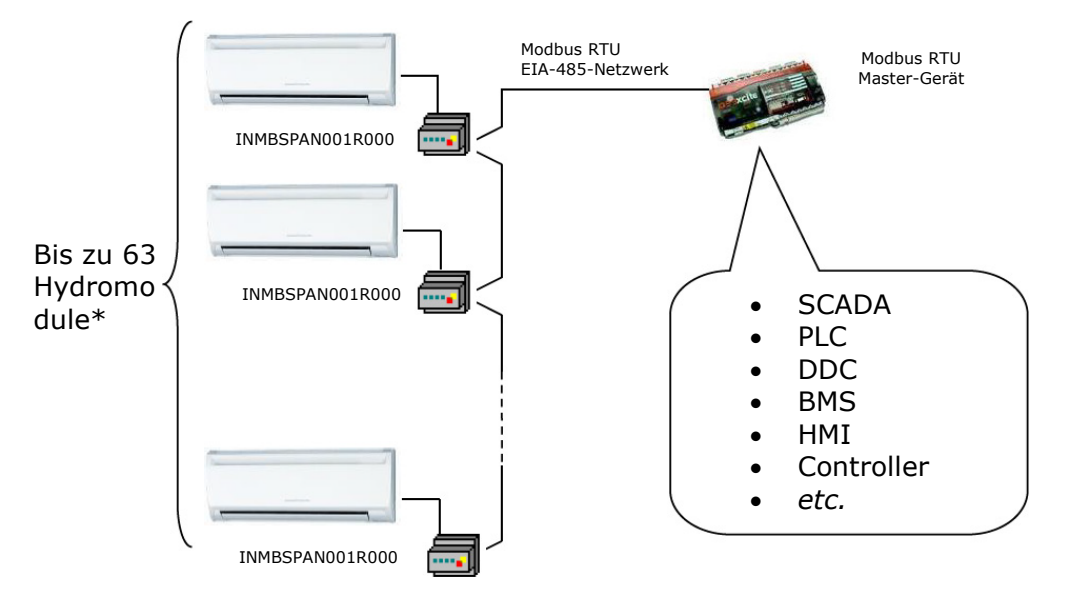

\* Bis zu 63 Intesis-Geräte können in demselben Modbus RTU-Bus installiert werden. Je nach konfigurierter Geschwindigkeit kann jedoch die Installation von Modbus-Wiederholern erforderlich sein

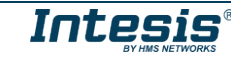

## <span id="page-5-0"></span>*2. Verbindung*

Die Schnittstelle mit einer Steckanschlussklemmenleiste mit 2 Polen für eine direkte Verbindung mit der Klimageräteinneneinheit ausgestattet. Darüber hinaus ist sie mit einer Steck-Anschlussklemmenleiste mit 2 Polen für eine direkte Verbindung mit dem Modbus RTU EIA-485- Netzwerk ausgestattet.

## <span id="page-5-1"></span>*2.1 Verbindung mit der Inneneinheit des Klimageräts*

Das Gerät INMBSPAN001R000 wird direkt an den Panasonic R1R2-Bus angeschlossen, der nicht in der Schnittstelle enthalten ist. Die empfohlenen Verbindungsmethoden sind die folgenden (Einzelheiten in [Abbildung 2.1\)](#page-5-2):

• **Kabelgebundene Fernbedienung verfügbar. Es wird nicht empfohlen, mehr als 1 Fernbedienung im R1R2-Bus zu installieren.**

### • **Keine Fernbedienung verfügbar**

Die maximale Länge des R1R2-Busses beträgt 500 m. Der Bus ist nicht polaritätsempfindlich.

*Wichtig:* Wenn eine drahtgebundene Fernbedienung des AC-Herstellers am selben Bus angeschlossen ist, kann die Kommunikation unterbrochen werden.

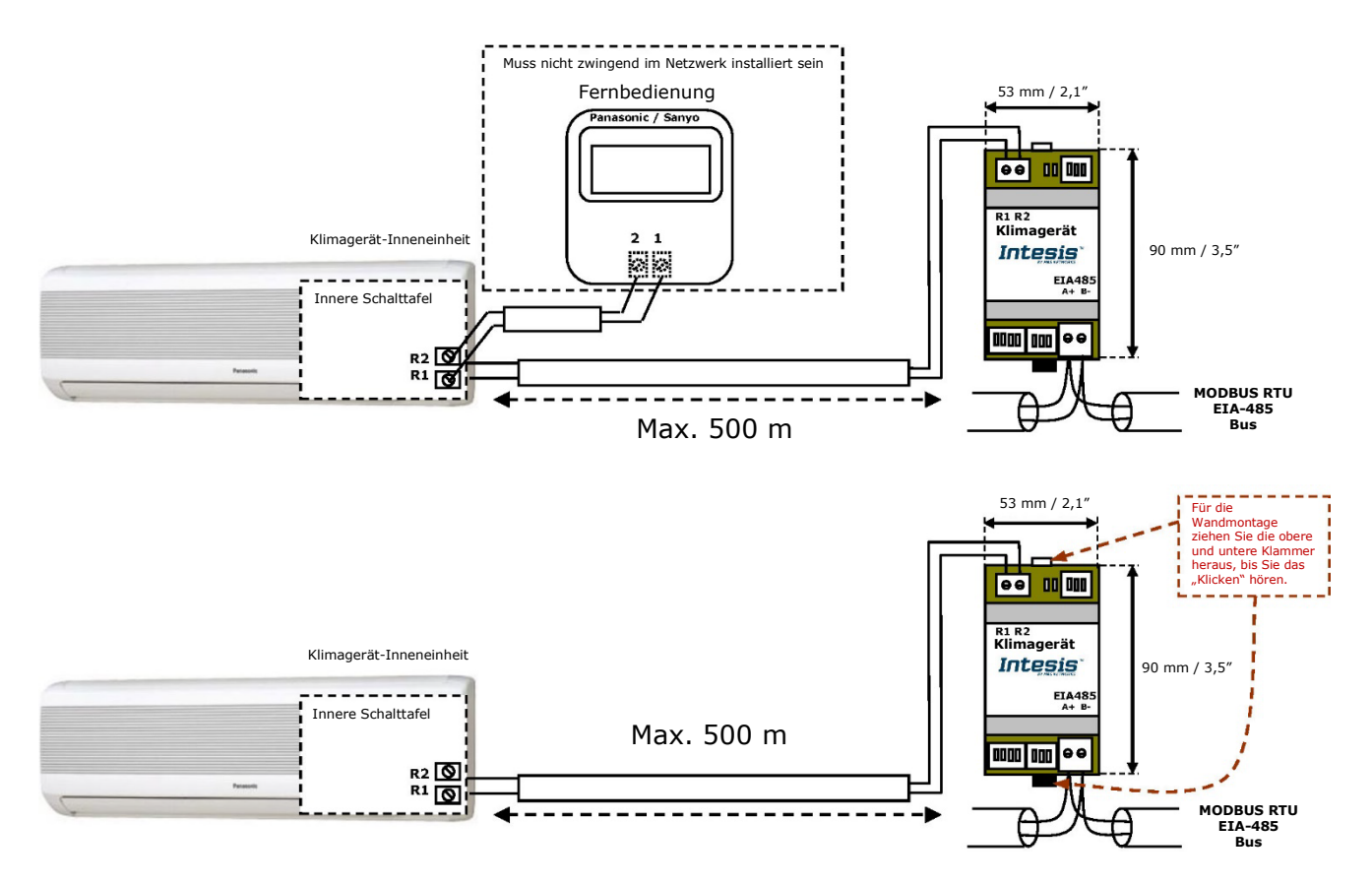

<span id="page-5-2"></span>**Abbildung 2.1** Anschlussdiagramm INMBSPAN001R000

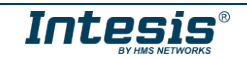

### <span id="page-6-0"></span>*2.2 Verbindung mit dem EIA-485-Bus*

Verbinden Sie die EIA-485-Busdrähte mit der Steckanschlussklemmenleiste der Schnittstelle INMBSPAN001R000 und achten Sie auf die korrekte Polarität dieser Verbindung (A+ und B-). Vergewissern Sie sich, dass der maximale Abstand zum Bus nicht mehr als 1.200 Meter (3.937 Fuß) beträgt. Schleifen- oder Stern-Ausführungen sind im Fall des EIA-485-Bus nicht zulässig. Ein Anschlusswiderstand von 120 Ω muss an jedem Ende des Bus vorhanden sein, um Signalreflektionen zu vermeiden. Der Bus benötigt einen Vormagnetisierungsmechanismus (siehe Abschnitt [4.6](#page-16-0) für weitere Einzelheiten).

## <span id="page-6-1"></span>*3. Kurzanleitung*

- 1. Trennen Sie das Klimagerät vom Stromnetz.
- 2. Bringen Sie die Schnittstelle neben der Klimageräteinneneinheit an (Wandmontage) entsprechend der Anleitung in dem Diagramm unten oder installieren Sie diese in der Klimageräteinneneinheit (beachten Sie die obigen Sicherheitshinweise).
- 3. Schließen Sie den R1R2-Bus zwischen der Schnittstelle und der Klimageräteinneneinheit gemäß den Anweisungen auf dem Diagramm an. Schrauben Sie jedes blanke Kabelende in die entsprechenden R1R2-Klemmen jedes Geräts.
- 4. Verbinden Sie den EIA-485-Bus mit dem *EIA-485-Stecker* der Schnittstelle.
- 5. Schließen Sie die Klimagerät-Inneneinheit.
- 6. Überprüfen Sie die DIP-Switch-Konfiguration der Intesis-Schnittstelle und stellen Sie sicher, dass sie mit den Parametern der aktuellen Installation übereinstimmt:

Die Schnittstelle ist voreingestellt auf: SW3 SW4

Modbus-Slave-Adresse  $H \rightarrow 1$ 

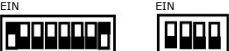

Modbus-Baudrate  $H*$  9600 bps

Diese Parameter können über SW4- und SW3-DIP-Switches geändert werden.

Alle anderen Switch-Positionen sind auf einen niedrigen Wert (Aus-Position) voreingestellt.

599

**HINWEIS:** Jegliche Änderungen der DIP-Switch-Konfiguration erfordern ein Aus- und Wiedereinschalten des Systems.

7. Verbinden Sie das Klimagerät mit dem Stromnetz.

**WICHTIG:** Die Intesis-Schnittstelle muss mit dem Klimagerät verbunden sein (eingeschaltet), um die Kommunikation zu starten.

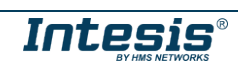

## <span id="page-7-0"></span>*4. Modbus-Schnittstellenspezifikationen*

## <span id="page-7-1"></span>*4.1 Physische Modbus-Schicht*

Die Schnittstelle INMBSPAN001R000 implementiert eine Modbus RTU-(Slave)-Schnittstelle, die mit einer EIA-485-Leitung verbunden werden muss. Sie führt die 8N2-Kommunikation (8 Datenbits, keine Parität und 2 Stopp-Bits) mit mehreren verfügbaren Baudraten durch (2400 bps, 4800 bps, 9600 bps -Voreinstellung-, 19200 bps, 38400 bps, 57600 bps, 76800 bps und 115200 bps). Sie unterstützt außerdem 8N1-Kommunikation (8 Datenbits, keine Parität und 1 Stopp-Bit).

## <span id="page-7-2"></span>*4.2 Modbus-Register*

Alle Register sind vom Typ "unsignierte 16-Bit-Holdingregister" und verwenden die Standard-Notation *Modbus big endian*.

## <span id="page-7-3"></span>4.2.1 Steuerungs- und Statusregister

<span id="page-7-4"></span>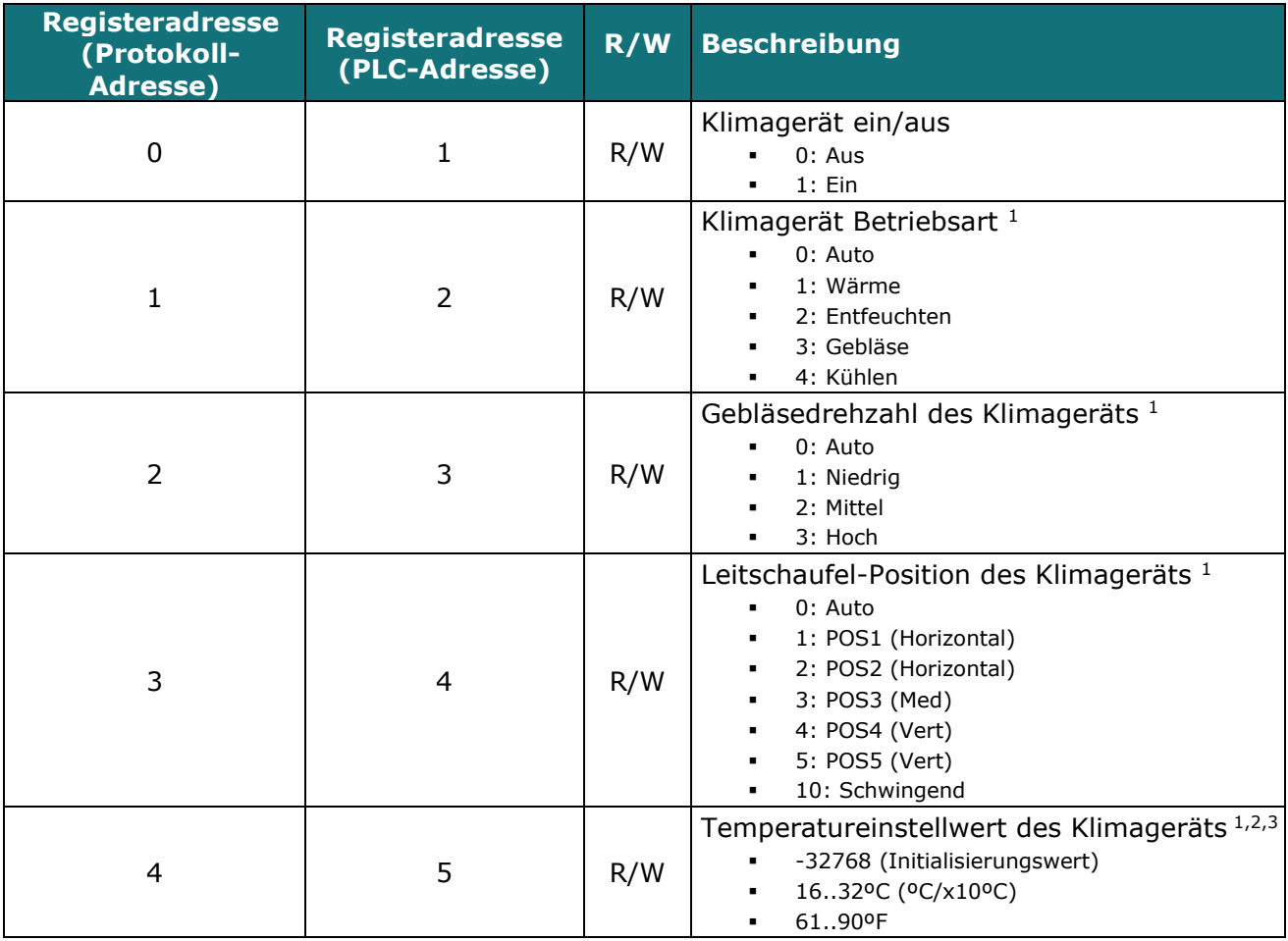

<sup>©</sup> HMS Industrial Networks S.L.U. - Alle Rechte vorbehalten Änderungen ohne weitere Ankündigung vorbehalten URL https:/[/www.intesis.com](http://www.intesis.com/)

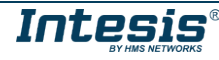

<span id="page-7-5"></span><sup>1</sup> Die verfügbaren Werte werden von der Betriebsart des Klimageräts abhängen. Überprüfen Sie die Funktionen des Klimagerätemodells in seinem Benutzerhandbuch, um die möglichen Werte für dieses Register zu bestimmen.

<sup>2</sup> Der Größenwert für dieses Register kann auf Celsius x 1 ºC, Celsius x 10 ºC (Voreinstellung) oder Fahrenheit eingestellt werden. Weitere Einzelheiten werden in Abschnitt [0](#page-10-1) beschrieben.

<sup>3</sup> Es ist nicht möglich, bei in Fahrenheit angezeigten Werten zum x10-Wert zu wechseln.

## **Intesis<sup>TM</sup> INMBSPAN001R000 Benutzerhandbuch r2.5 DE**

<span id="page-8-1"></span><span id="page-8-0"></span>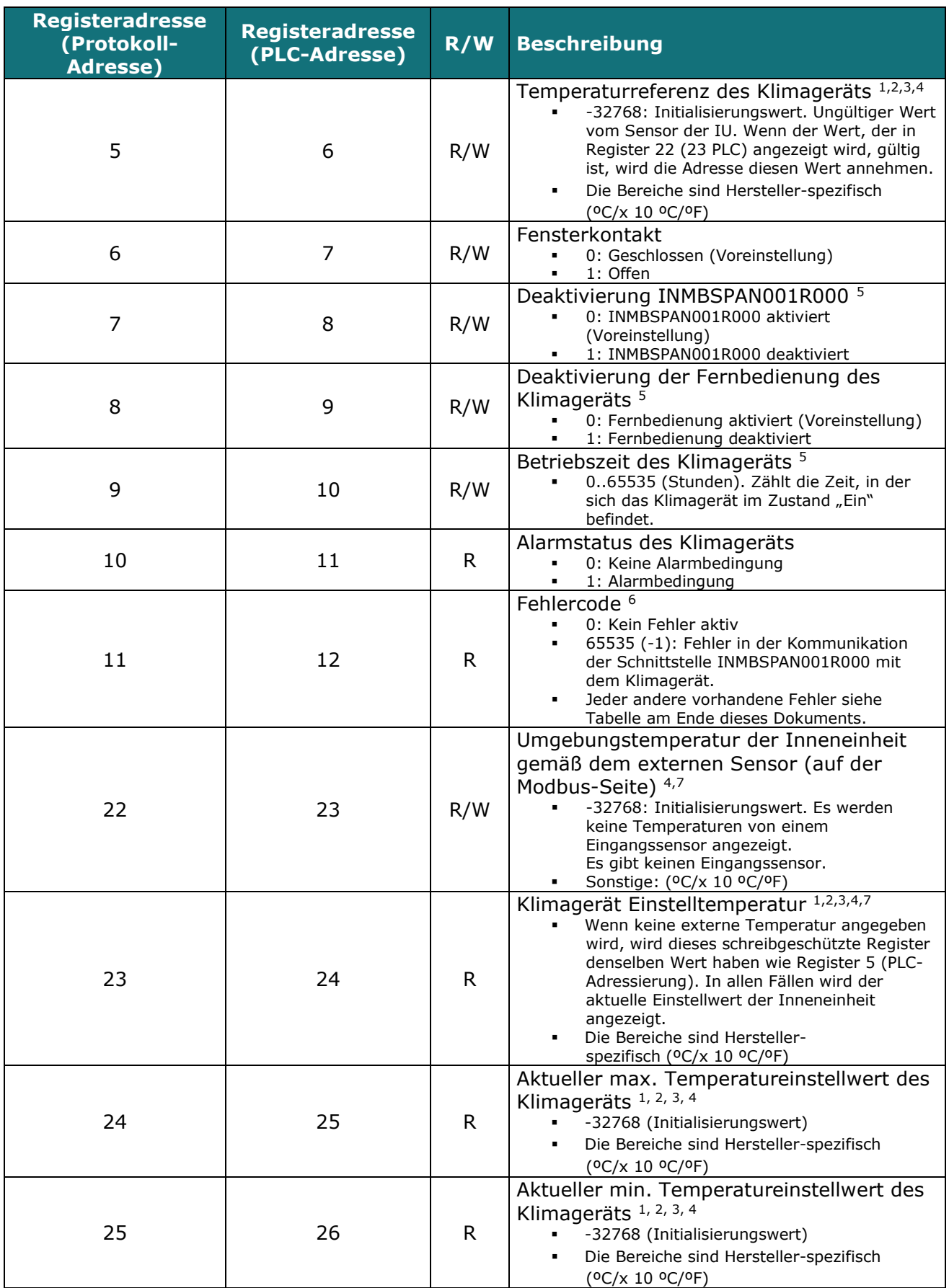

4 Der angezeigte Temperaturwert hat eine dezimale Genauigkeit (x 0,5 ºC)

5 Dieser Wert wird in einem nichtflüchtigen Speicher gespeichert

6 Siehe Abschnitt 7 für mögliche Fehlercodes und ihre Erläuterung

7 Siehe Abschnitt 4.2.3 für weitere Informationen

<span id="page-8-2"></span>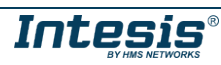

| <b>Registeradresse</b><br>(Protokoll-<br><b>Adresse)</b> | <b>Registeradresse</b><br>(PLC-Adresse) | R/W          | <b>Beschreibung</b>                                                                                                    |
|----------------------------------------------------------|-----------------------------------------|--------------|----------------------------------------------------------------------------------------------------|
| 31                                                       | 32                                      | $\mathsf{R}$ | Status (Feedback)<br>0: Nicht aktiv (Voreinstellungswert)<br>1: Aktiv (Fenster ist geöffnet)                                                                                                    |
| 37                                                       | 38                                      | R            | Automatik-Betriebsart<br>0: Auto<br>1: Wärme<br>2: Entfeuchten<br>3: Gebläse<br>4: Kühlen                                                                                                    |
| 40                                                       | 41                                      | $\mathsf{R}$ | Deaktivierung des Fensterkontakts EIN/AUS<br>0: Der Fensterkontakt deaktiviert die Option<br>Ein/Aus im Moment nicht (Voreinstellung)<br>1: Der Fensterkontakt deaktiviert die Option<br>$\blacksquare$<br>Ein/Aus im Moment |
| 44                                                       | 45                                      | R.           | Filterstatus<br>0: Aus (Voreinstellung)<br>$\blacksquare$<br>1: Leuchtet                                                                                                    |
| 65                                                       | 66                                      | R            | Eingangsreferenztemperatur (Feedback)<br>1, 2, 3, 4<br>-32768 (Initialisierungswert)<br>Sonstige: (°C/x 10 °C/°F)                                                                                                    |
| 66                                                       | 67                                      | R.           | Rücklauftemperatur 1,2,3,4<br>-32768 (Initialisierungswert)<br>Sonstige: (°C/x 10 °C/°F)                                                                                                    |
| 97                                                       | 98                                      | R/W          | Periodisches Senden blockieren 5,8,9<br>0: Nicht blockiert (Voreinstellung)<br>$\blacksquare$<br>1: Blockiert<br>٠                                                                                                    |
| 4001                                                     | 4002                                    | R.           | Inneneinheit Master Erzwingt Thermo Aus<br>10<br>0: Keine Beschränkung<br>٠<br>1: Thermo Erzwungene Abschaltung                                                                                                    |
| 4002                                                     | 4003                                    | R            | Inneneinheit Master Fehlercode <sup>10</sup><br>0: Kein Fehler aktiv<br>65535 (-1): Kommunikationsfehler<br>Wenn ein anderer Fehler vorliegt, überprüfen<br>Sie das Handbuch der Inneneinheit.                               |
| 4003                                                     | 4004                                    | R.           | Inneneinheit Master Einstelltemp. 1,2,3,4,10<br>-32768 (Initialisierungswert)<br>Sonstige: ( <sup>o</sup> C/x 10 °C/°F)                                                                                                    |
| 4004                                                     | 4005                                    | R.           | Inneneinheit Master Raumtemp. 1, 2, 3, 10<br>-32768 (Initialisierungswert)<br>Sonstige: (°C/x 10 °C/°F)                                                                                                    |
| 4011                                                     | 4012                                    | R.           | Inneneinheit Slave Erzwingt Thermo Aus <sup>10</sup><br>0: Keine Beschränkung<br>1: Thermo Erzwungene Abschaltung                                                                                                    |
| 4012                                                     | 4013                                    | R            | Inneneinheit Slave Fehlercode 10<br>0: Kein Fehler aktiv<br>65535 (-1): Kommunikationsfehler<br>٠<br>Wenn ein anderer Fehler vorliegt, überprüfen<br>Sie das Handbuch der Inneneinheit.                                      |

<sup>8</sup> Wenn das Register als "0:Non-blocked" konfiguriert ist, werden alle von Modbus erhaltenen Befehle an das Klimagerät gesendet. Im Fall von

<span id="page-9-0"></span>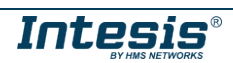

<sup>&</sup>quot;1:Blocked" werden Befehle vom Modbus nur an das Klimagerät gesendet, wenn sie von dem vorherigen Wert abweichen.

<sup>9</sup> Dieses Register gilt ab Firmware-Version 2.3

<sup>10</sup> Siehe Abschnitt 4.2.4 , um mehr über die Anwendungen von Master/Slave an Inneneinheiten zu erfahren.

<span id="page-10-1"></span>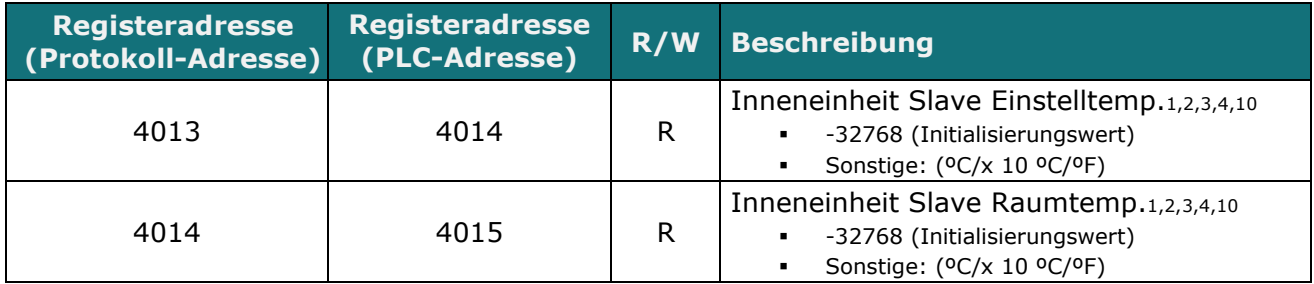

## <span id="page-10-0"></span>4.2.2 Konfigurationsregister

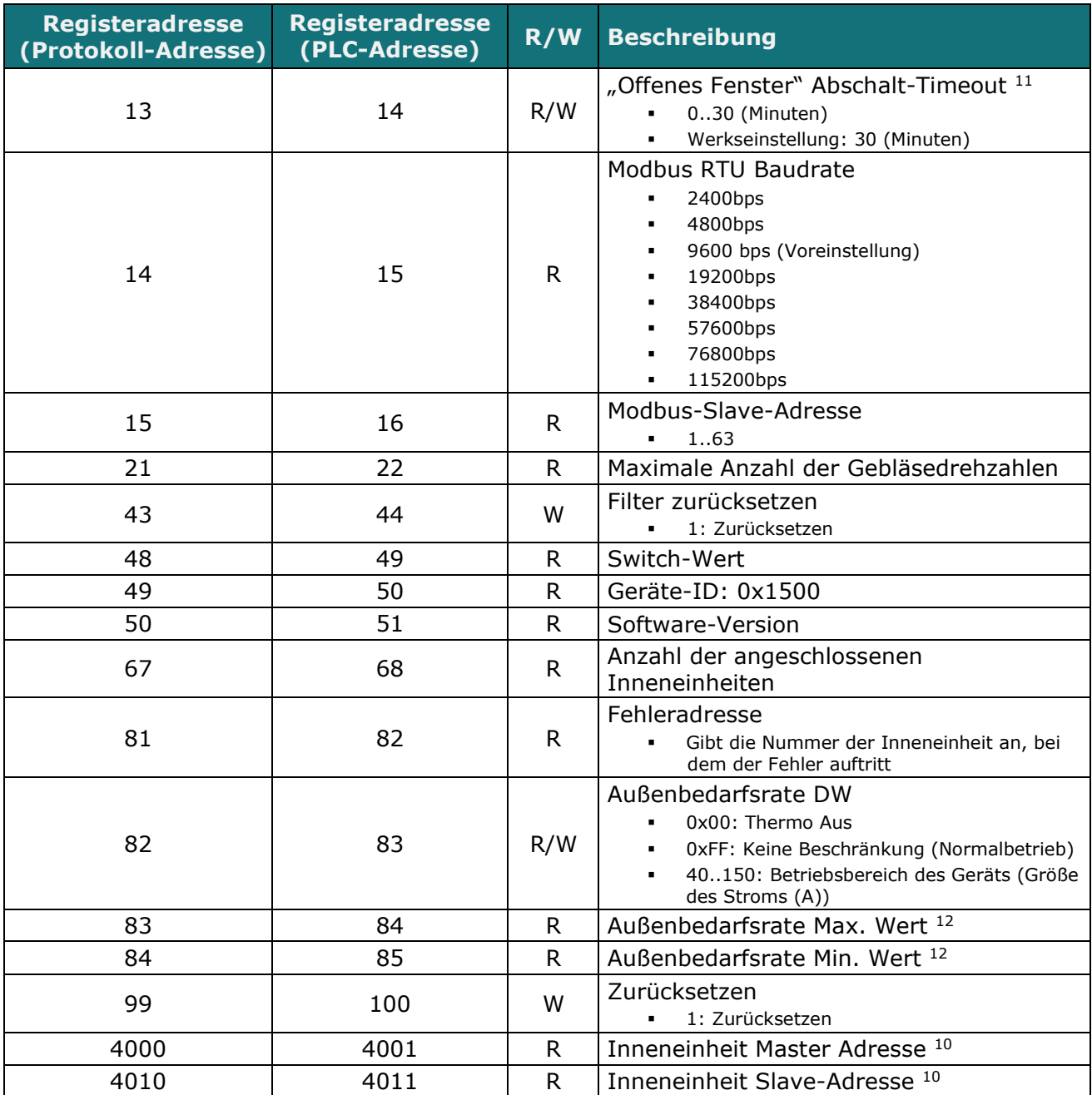

11 Sobald der Fensterkontakt offen ist, startet ein Countdown zum Abschalten des Klimageräts ab diesem konfigurierten Wert. 12 Dieser Wert wird als Anteil von 100 % angegeben. Siehe die Erläuterung in Abschnitt 4.2.4 dieses Dokuments.

<span id="page-10-2"></span>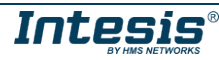

### <span id="page-11-0"></span>4.2.3 Erwägungen zu Temperaturregistern

#### • **Temperatureinstellwert des Klimageräts (R/W)**

(Register 4 – in Protokolladresse / Register 5 – in PLC-Adresse): Dies ist der einstellbare Temperatureinstellwert, den der Anwender anfordern muss.

Dieses Register kann gelesen (Modbus-Funktion 3 oder 4) oder überschrieben werden (Modbus-Funktion 6 oder 16).

Eine an die Inneneinheit von Panasonic/Sanyo angeschlossene Fernbedienung meldet denselben Temperatureinstellwert wie dieses Register.

#### • **Temperaturreferenz (R) des Klimageräts**

(Register 5 – in Protokolladresse / Register 6 – in PLC-Adresse): Dieses Register meldet die Temperatur, die aktuell von der Panasonic/Sanyo Inneneinheit als Referenz für die eigene Steuerschleife verwendet wird.

Wenn der Wert im Register 22 gültig ist (anders als 0 x 8000), wird der Wert aus diesem Register gemeldet. Falls nicht, wird die aktuelle Referenztemperatur der Inneneinheit angezeigt.

Dieses Register ist schreibgeschützt (Modbus-Funktionen 3 oder 4).

#### • **Externe Temperaturreferenz des Klimageräts (R/W)**

(Register 22 – in Protokolladresse / Register 23 – in PLC-Adresse): Dieses Register meldet die Temperatur von einem externen Sensor auf der Modbus-Seite. Wenn ein gültiger Wert empfangen wird, zeigt das Modbus-Register einen Wert von 0 x 8000 an.

Dieses Register kann gelesen (Modbus-Funktion 3 oder 4) oder überschrieben werden (Modbus-Funktion 6 oder 16).

#### • **Aktueller Einstellwert der Klimagerät-Inneneinheit (R)**

(Register 23 – in Protokolladresse / Register 24 – in PLC-Adresse): In diesem Register wird der gleiche Wert wie in Register 4 (Protokolladresse) angezeigt. Die von der Fernbedienung gelieferte Referenztemperatur wird direkt an das Klimagerät gesendet und im Regelkreis verwendet.

Dieses Register ist schreibgeschützt (Modbus-Funktionen 3 oder 4).

Beachten Sie darüber hinaus, dass die Temperaturwerte dieser vier Register in dem durch die integrierten DIP-Switches (siehe 4.3) konfigurierten Format angegeben werden. Die folgenden Formate sind möglich:

- **Celsius-Wert:** Der Wert im Modbus-Register ist der Temperaturwert in Celsius (d. h. ein Wert von "22" im Modbus-Register muss als 22 °C interpretiert werden).
- **Dezi-Celsius-Wert:** Der Wert im Modbus-Register ist der Temperaturwert in Dezicelsius (d. h. ein Wert von "220" im Modbus-Register muss als 22,0 °C interpretiert werden).
- **Fahrenheit-Wert:** Der Wert im Modbus-Register ist der Temperaturwert in Fahrenheit (d. h. ein Wert von "72" im Modbus-Register muss als 72 °F (~22 °C interpretiert werden).

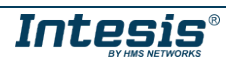

### <span id="page-12-0"></span>4.2.4 Spezielles Verhalten – Außenbedarfsrate

Diese Funktion ist mit einer Art von Steuerung verbunden, die eine genauere Rückmeldung der Zulufttemperatur auf der Grundlage der aktuellen Leistung und des Zustands des Systems ermöglicht. Es ist auch eine Funktion, die mit der Integration in das System der intelligenten Gebäudesteuerung mit dem Gateway zusammenhängt. (Zum Beispiel für den Fall, dass ein intelligenter Strompreisplan vorhanden ist, bei denen der Strompreis im Tagesverlauf variiert).

Die Funktion der Außenbedarfsrate ist auch mit der Funktion Master/Slave des Klimasystems von Panasonic/Sanyo verbunden.

Die Rollen Master/Slave der Inneneinheiten beziehen sich auf die Funktionen Back-Up und Rotationsfunktion. Um diese Funktionen richtig anwenden zu können, müssen zwei unabhängige Inneneinheiten (jede gehört zu einem anderen Klimasystem) paarweise miteinander verbunden werden, wobei eine Inneneinheit als Master und die andere als Slave bezeichnet wird.

Nachdem jede Inneneinheit benannt wurde, muss überprüft werden, ob jede der beiden Inneneinheiten mit den Modbus-Registern übereinstimmt. Die Register der Kategorie Master gehören zu der als Master bezeichneten Inneneinheit und die Register der Kategorie Slave gehören zu der als Slave bezeichneten Inneneinheit.

Die drei Register, die sich auf die Außenbedarfsrate beziehen, können gelesen und überschrieben werden. Diese sind über eine Fernbedienung von Panasonic/Sanyo mit Back-Up- und Rotationsfunktion konfigurierbar.

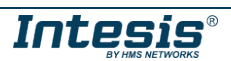

## <span id="page-13-0"></span>*4.3 DIP-Switch-Konfigurationsschnittstelle*

Alle Konfigurationswerte der Schnittstelle INMBSPAN001R000 können von der Modbus-Schnittstelle überschrieben und gelesen werden. Ansonsten können einige der Werte auch über ihre Onboard-Switch-Schnittstelle eingestellt werden.

Das Gerät hat DIP-Switches SW1, SW3 und SW4 an den folgenden Positionen:

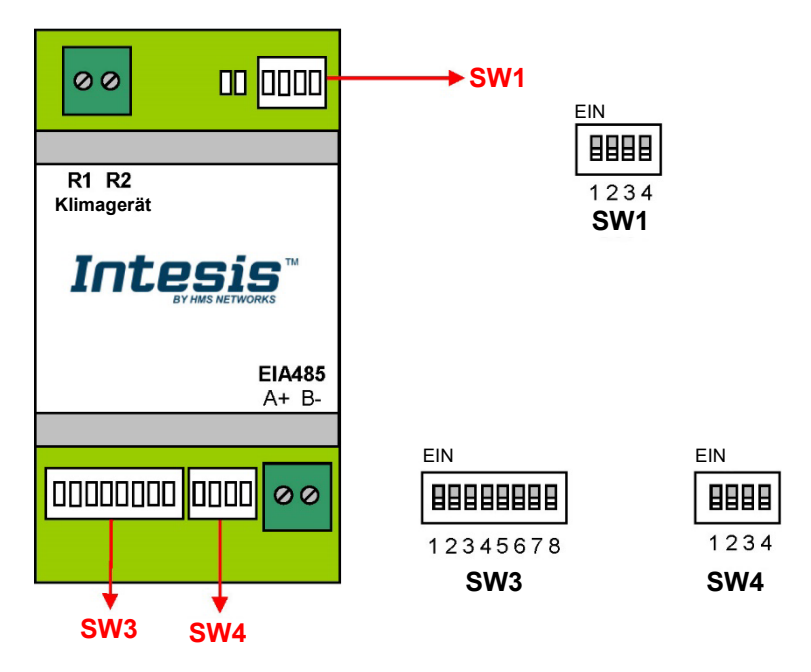

Die folgenden Tabellen gelten für die Konfiguration der Schnittstelle durch DIP-Switches:

**SW1 –** Eigenschaften der Klimageräteinneneinheit

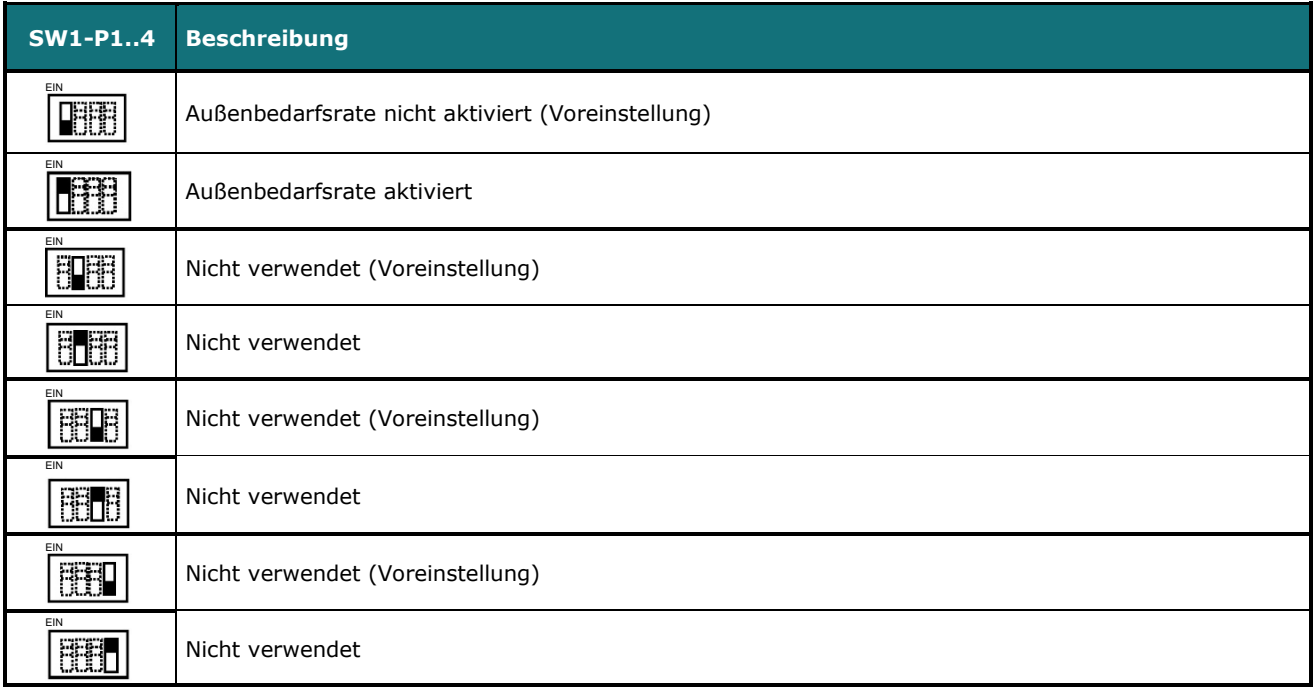

**Tabelle 4.1** SW1: Eigenschaften der Klimageräteinneneinheit

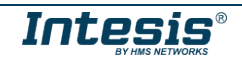

**SW3/SW4 –** Baudraten-Konfiguration

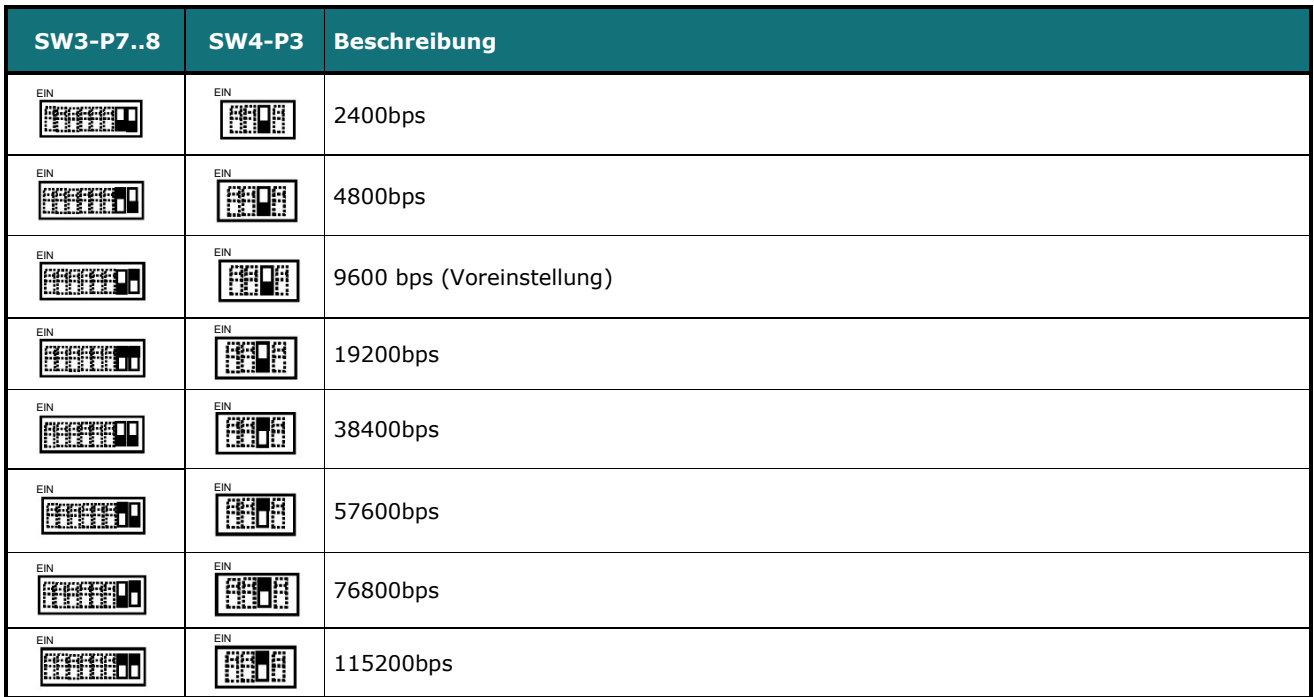

**Tabelle 4.2** SW3-SW4: Modbus-Baudrate

**SW4 –** Grad/Dezigrad (x10), Temperatur-Größenwert (ºC/ºF) und EIA-485-Anschlusswiderstand.

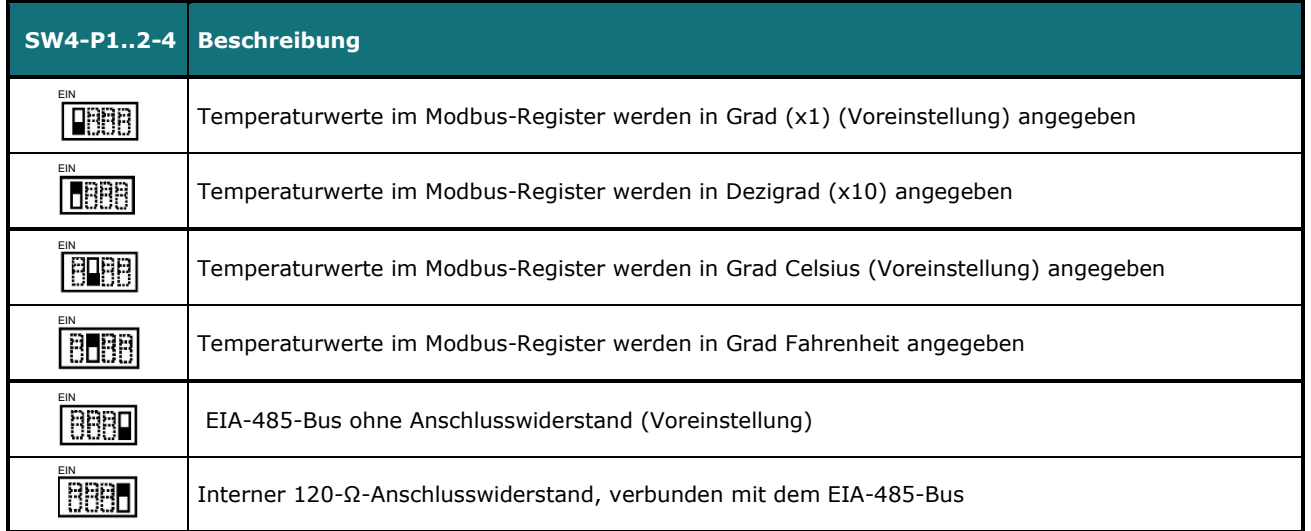

**Tabelle 4.3** SW4: Temperatur- und Anschlusswiderstand-Konfiguration

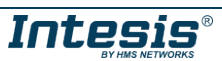

#### **SW3 –** Modbus-Slave-Adresse

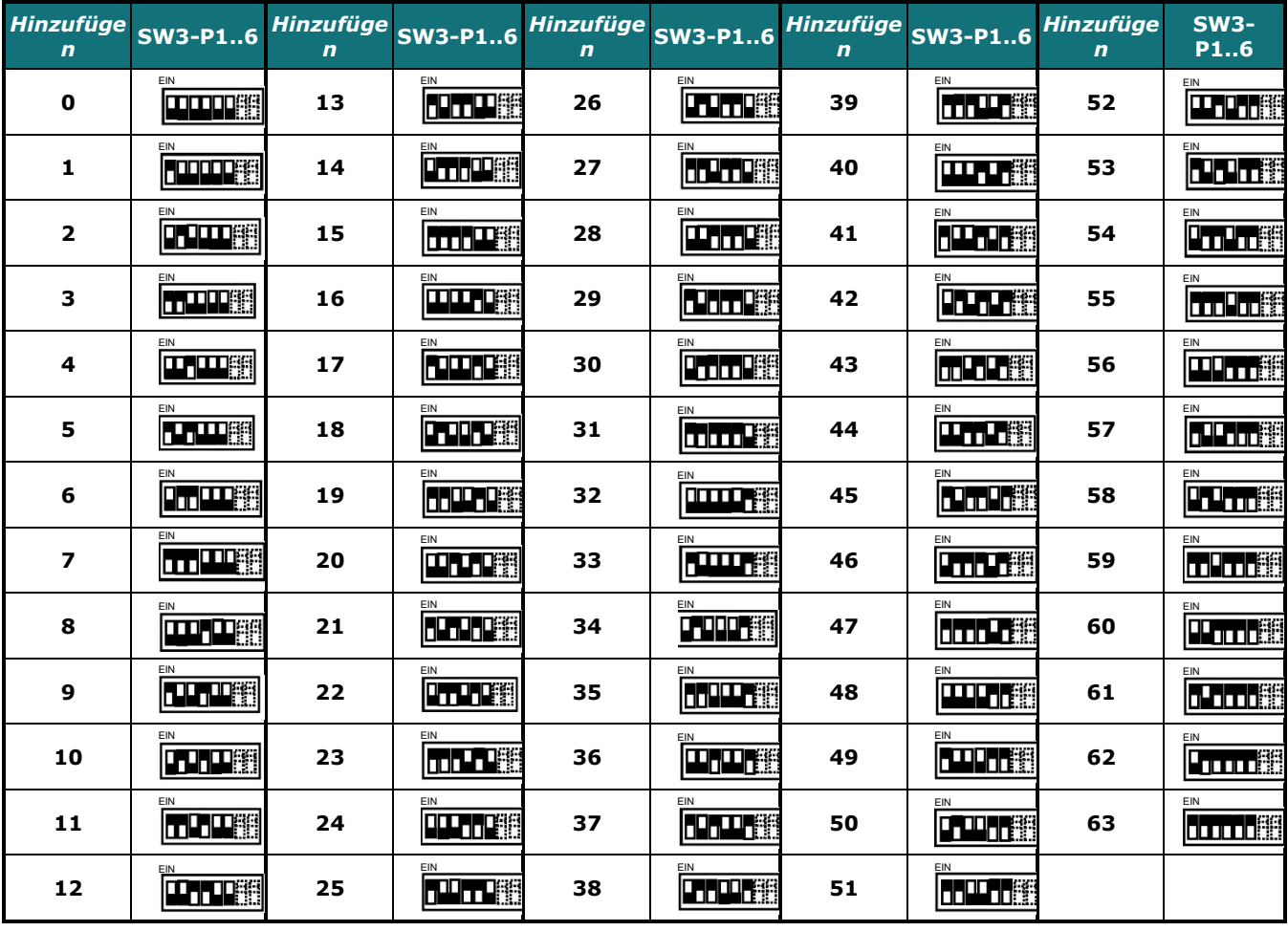

**Tabelle 4.4** SW3: Modbus-Slave-Adresse

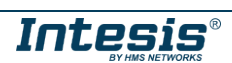

## <span id="page-16-0"></span>*4.4 Implementierte Funktionen*

Die Schnittstelle INMBSPAN001R000 implementiert die folgenden Standard-Modbusfunktionen:

- *3: Holdingregister lesen*
- *4: Eingangsregister lesen*
- *6: Eingangsregister überschreiben*
- *16: Mehrere* Eingangsregister *überschreiben* (Auch wenn diese Funktion zugelassen ist, erlaubt die Schnittstelle kein Überschreiben von mehr als einem Register mit derselben Anfrage. Dies bedeutet, dass das Längenfeld immer 1 betragen sollte, wenn diese Funktion zum Überschreiben verwendet wird.)

## <span id="page-16-1"></span>*4.5 LED-Geräteanzeige*

Das Gerät ist mit zwei LED-Anzeigen ausgestattet, die alle möglichen Betriebszustände anzeigt. In der folgenden Tabelle sind die Anzeigen, die durchgeführt werden können, und ihre Bedeutung aufgeführt.

#### **L1 (grüne LED)**

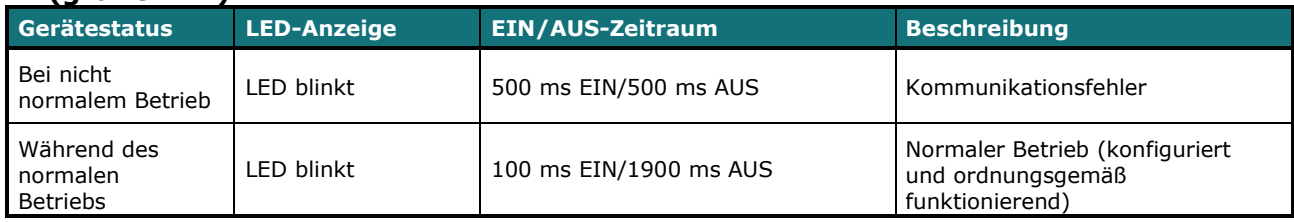

#### **L2 (rote LED)**

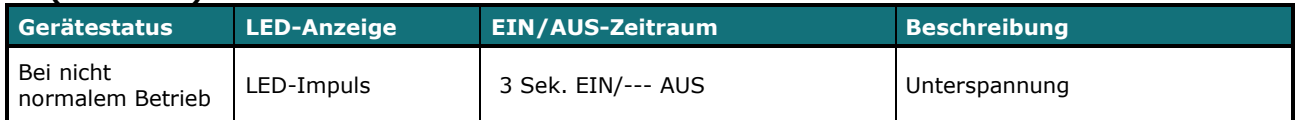

#### **L1 (grüne LED) und L2 (rote LED)**

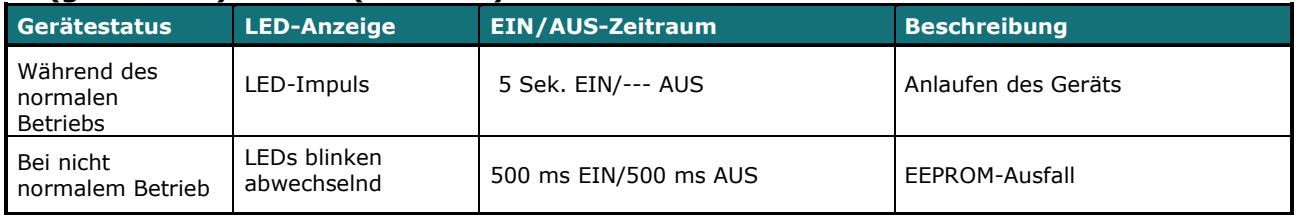

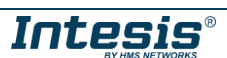

### <span id="page-17-0"></span>*4.6 EIA-485-Bus. Anschlusswiderstände und ausfallsicherer Vormagnetisierungsmechanismus*

Der EIA-485-Bus erfordert einen Anschlusswiderstand von 120 Ω an jedem Ende, um Signalreflektionen zu vermeiden.

Um zu verhindern, dass die Empfänger, die dem Bus "lauschen", einen Fehlerstatus erkennen, wenn alle Transmitter-Ausgänge im Dreizustand (hohe Impedanz) sind, wird ein ausfallsicherer Vormagnetisierungsmechanismus benötigt. Dieser Mechanismus bietet einen sicheren Status (einen korrekten Spannungspegel) im Bus, wenn alle Transmitterausgänge im Dreizustand sind. Dieser Mechanismus muss von dem Modbus-Master geliefert werden.

Das INMBSPAN001R000-Gerät beinhaltet einen Abschlusswiderstand von 120 Ω, der über den DIP-Switch SW4 mit dem EIA-485-Bus verbunden werden kann.

Einige Modbus RTU EIA-485-Master-Geräte können darüber hinaus einen 120-Ω-Abschlusswiderstand und/oder ausfallsicheren Vormagnetisierungsmechanismus bieten (beachten Sie hierzu die technische Dokumentation des mit dem EIA-485-Netzwerk verbundenen Master-Geräts in jedem einzelnen Fall).

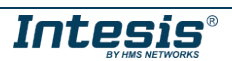

## <span id="page-18-0"></span>*5. Mechanische und elektrische Merkmale*

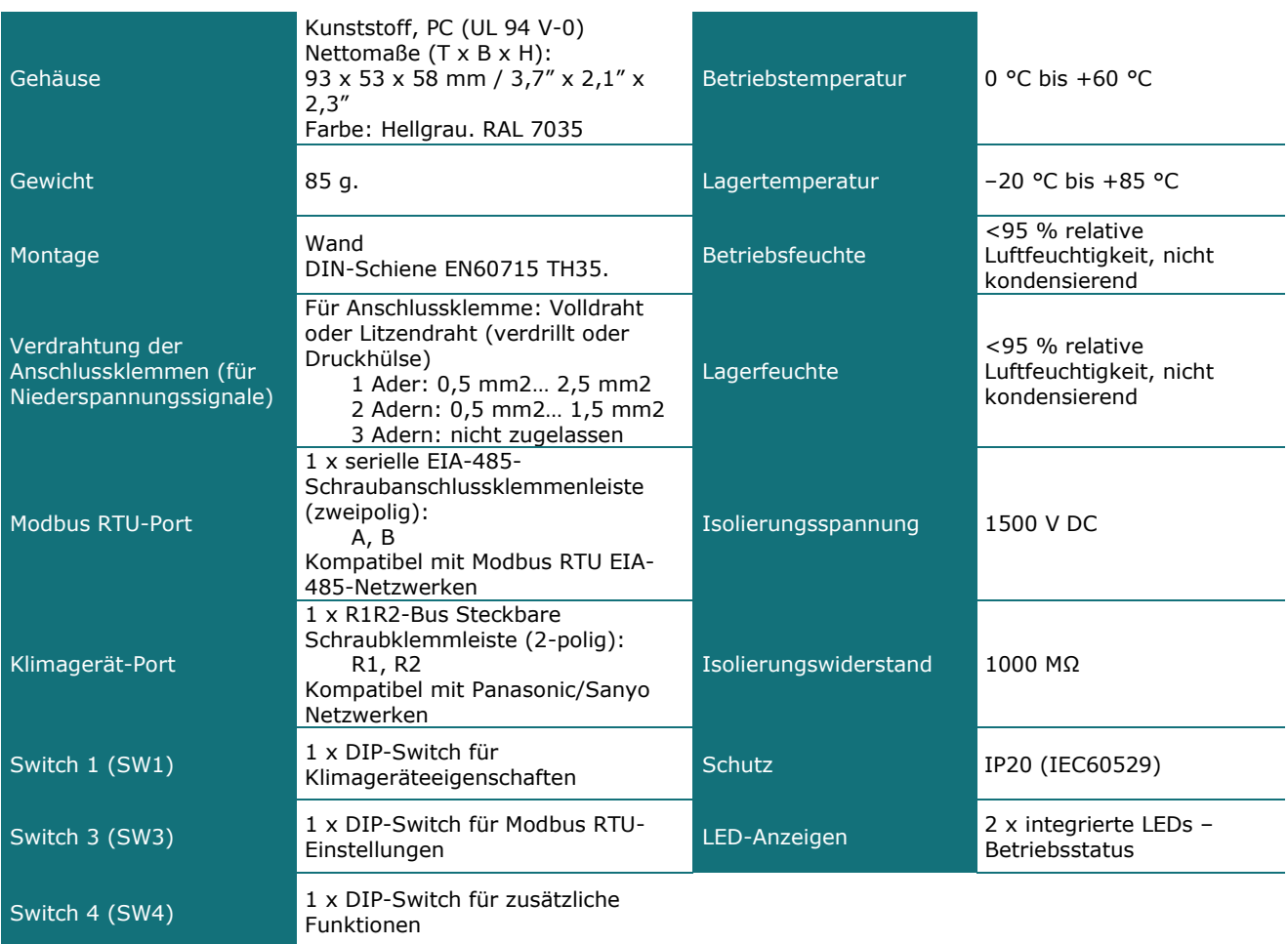

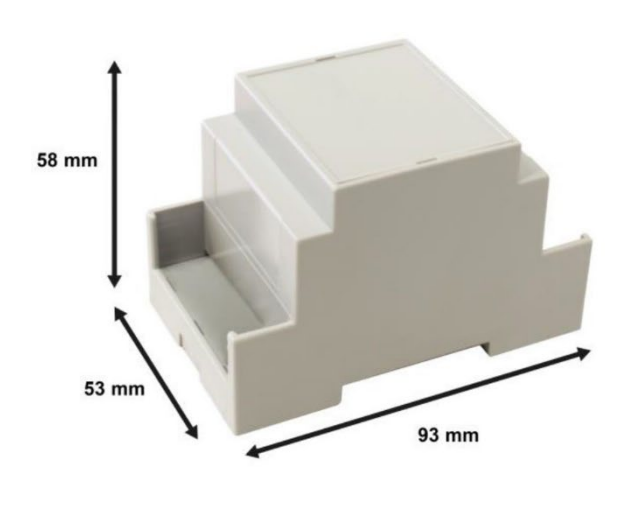

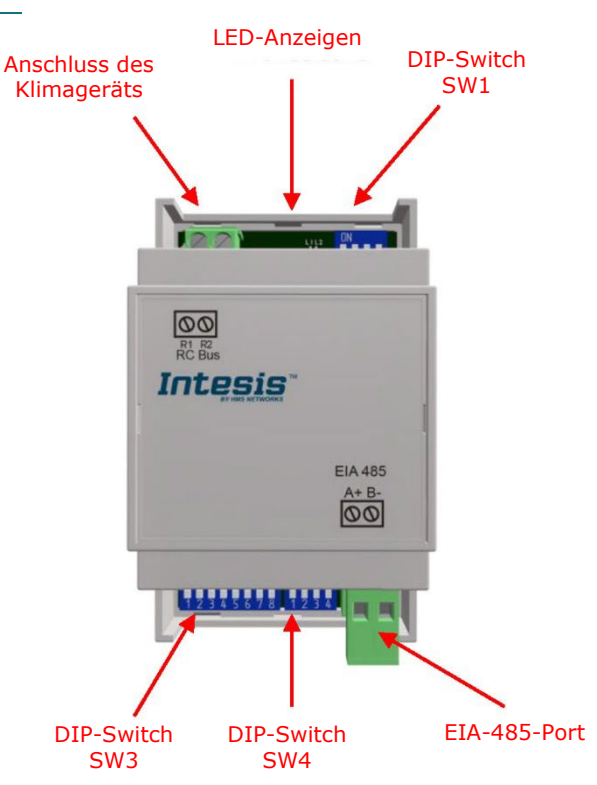

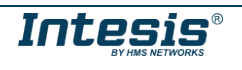

## <span id="page-19-0"></span>*6. Liste der unterstützten Klimagerätetypen.*

Eine Liste der mit dem Gerät INMBSPAN001R000 kompatiblen Panasonic/Sanyo Inneneinheitenmodellnummern und ihrer verfügbaren Eigenschaften kann unter dem folgenden Link abgerufen werden:

#### Panasonic:

[https://www.intesis.com/docs/compatibilities/inxxxpan001rx00\\_compatibility](https://www.intesis.com/docs/compatibilities/inxxxpan001rx00_compatibility)

Sanyo:

[https://www.intesis.com/docs/compatibilities/inxxxpan001rx00\\_sanyo\\_compatibility](https://www.intesis.com/docs/compatibilities/inxxxpan001rx00_sanyo_compatibility)

## <span id="page-19-1"></span>*7. Fehlercodes*

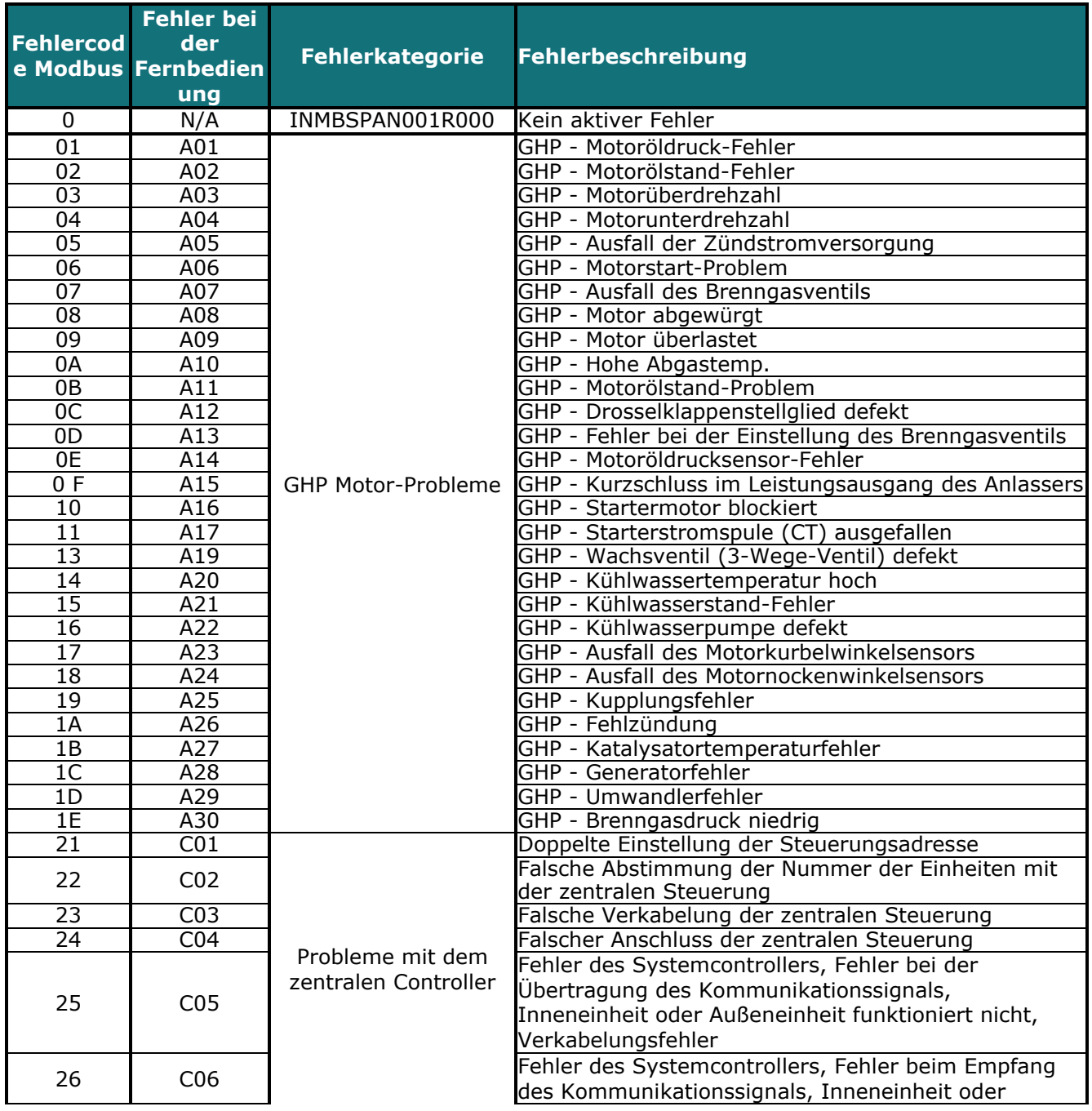

© HMS Industrial Networks S.L.U. - Alle Rechte vorbehalten Änderungen ohne weitere Ankündigung vorbehalten URL https:/[/www.intesis.com](http://www.intesis.com/)

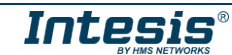

## **Intesis<sup>TM</sup> INMBSPAN001R000 Benutzerhandbuch r2.5 DE**

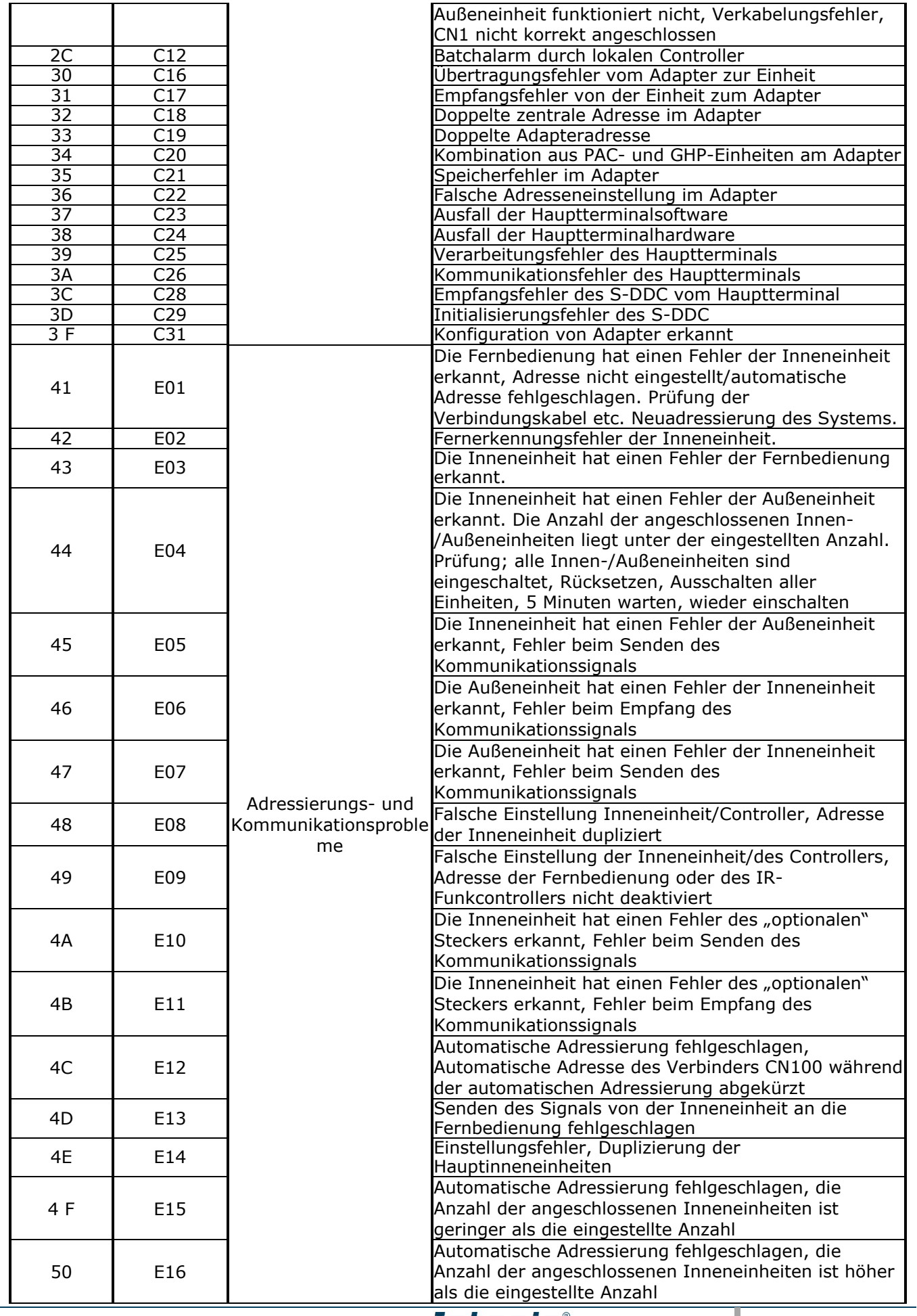

© HMS Industrial Networks S.L.U. - Alle Rechte vorbehalten **URL DESIS**<br>Änderungen ohne weitere Ankündigung vorbehalten **URL DESIS Er vorden van de verwoors** URL **https:/[/www.intesis.com](http://www.intesis.com/)** 

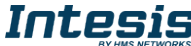

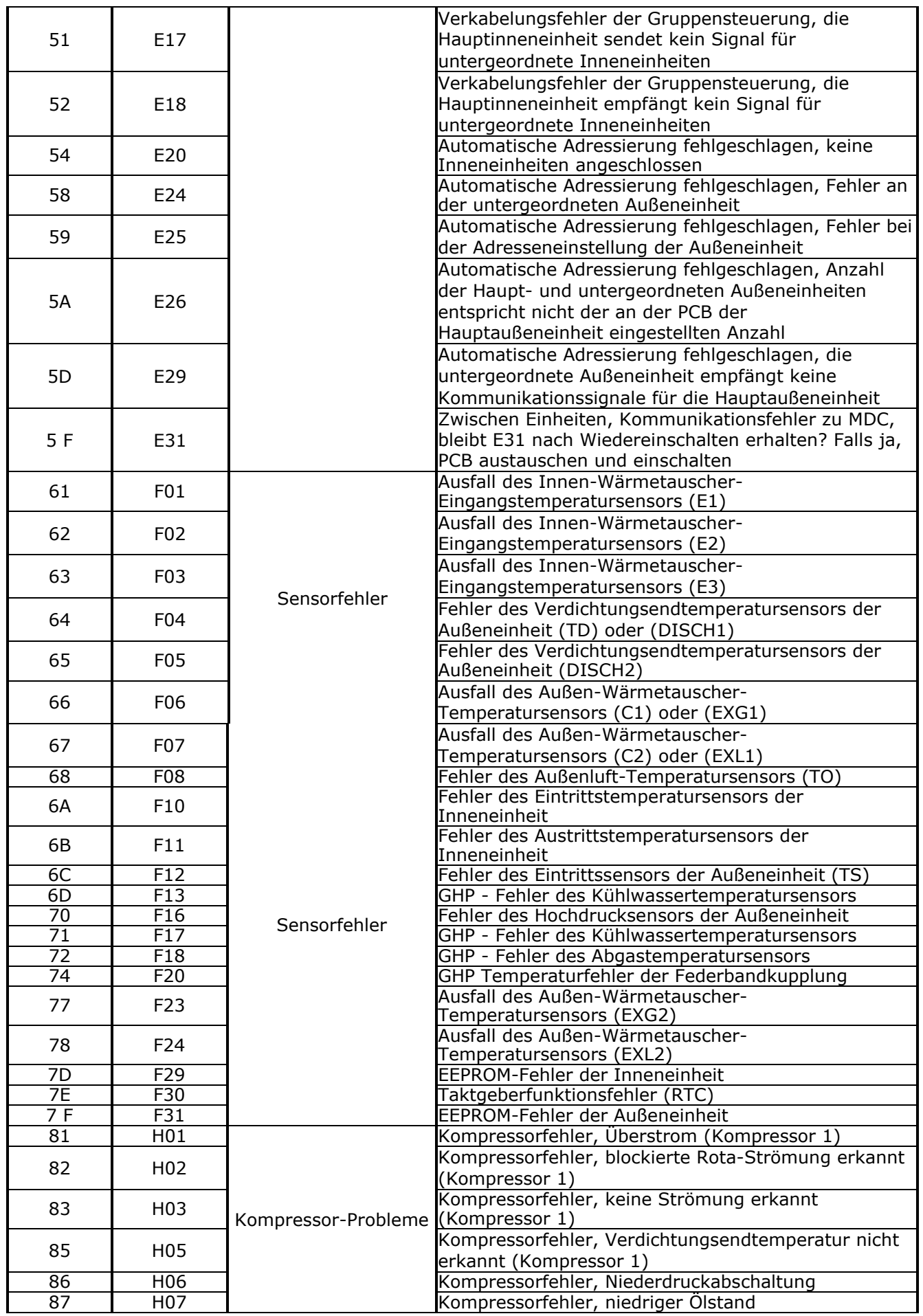

© HMS Industrial Networks S.L.U. - Alle Rechte vorbehalten **URL DESIS**<br>Änderungen ohne weitere Ankündigung vorbehalten **URL DESIS Er vorden van de verwoors** URL **https:/[/www.intesis.com](http://www.intesis.com/)** 

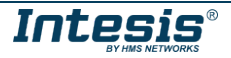

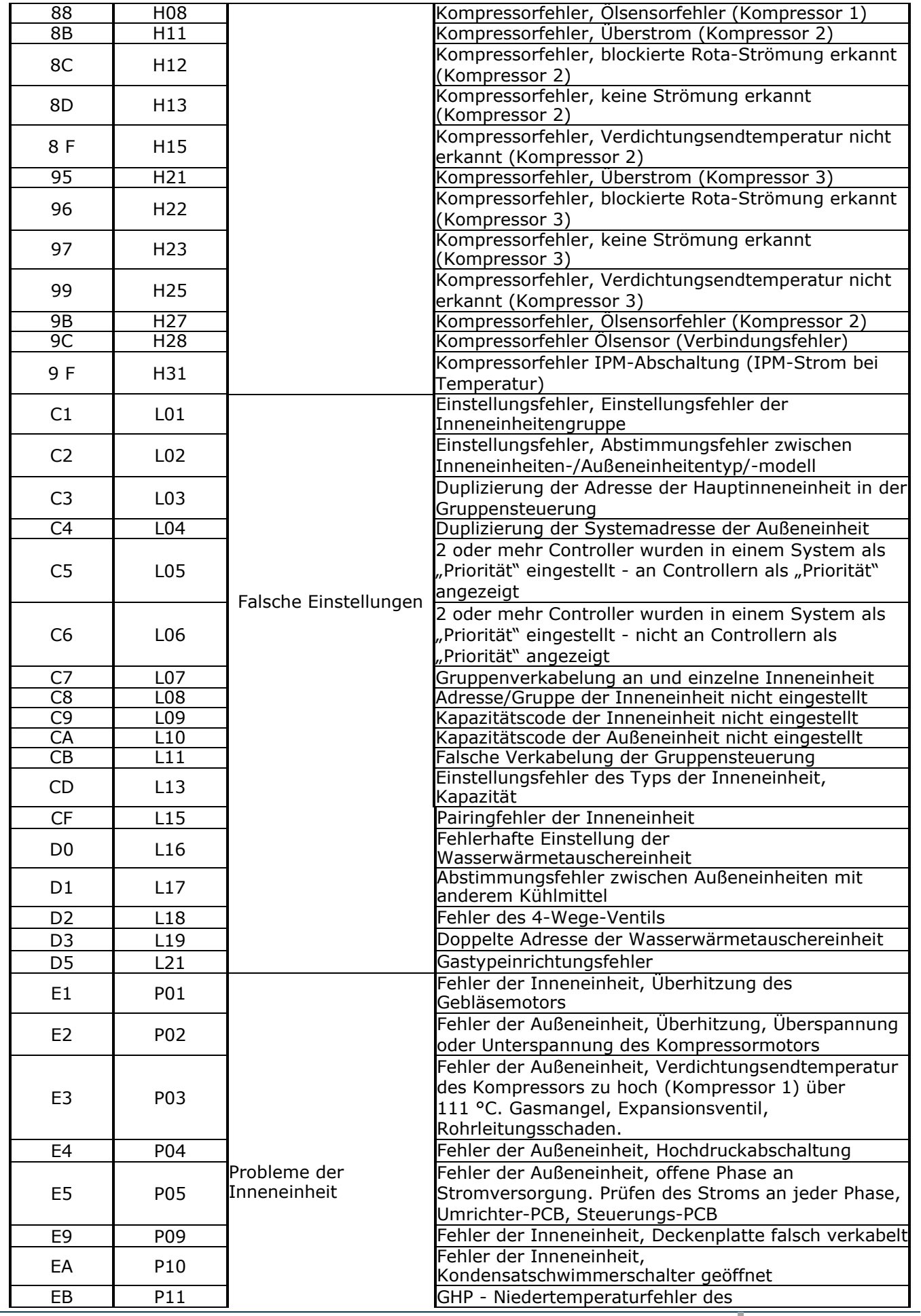

© HMS Industrial Networks S.L.U. - Alle Rechte vorbehalten **URL DESIS**<br>Änderungen ohne weitere Ankündigung vorbehalten **URL DESIS Er vorden van de verwoors** URL **https:/[/www.intesis.com](http://www.intesis.com/)** 

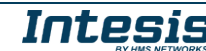

## **Intesis<sup>TM</sup> INMBSPAN001R000 Benutzerhandbuch r2.5 DE**

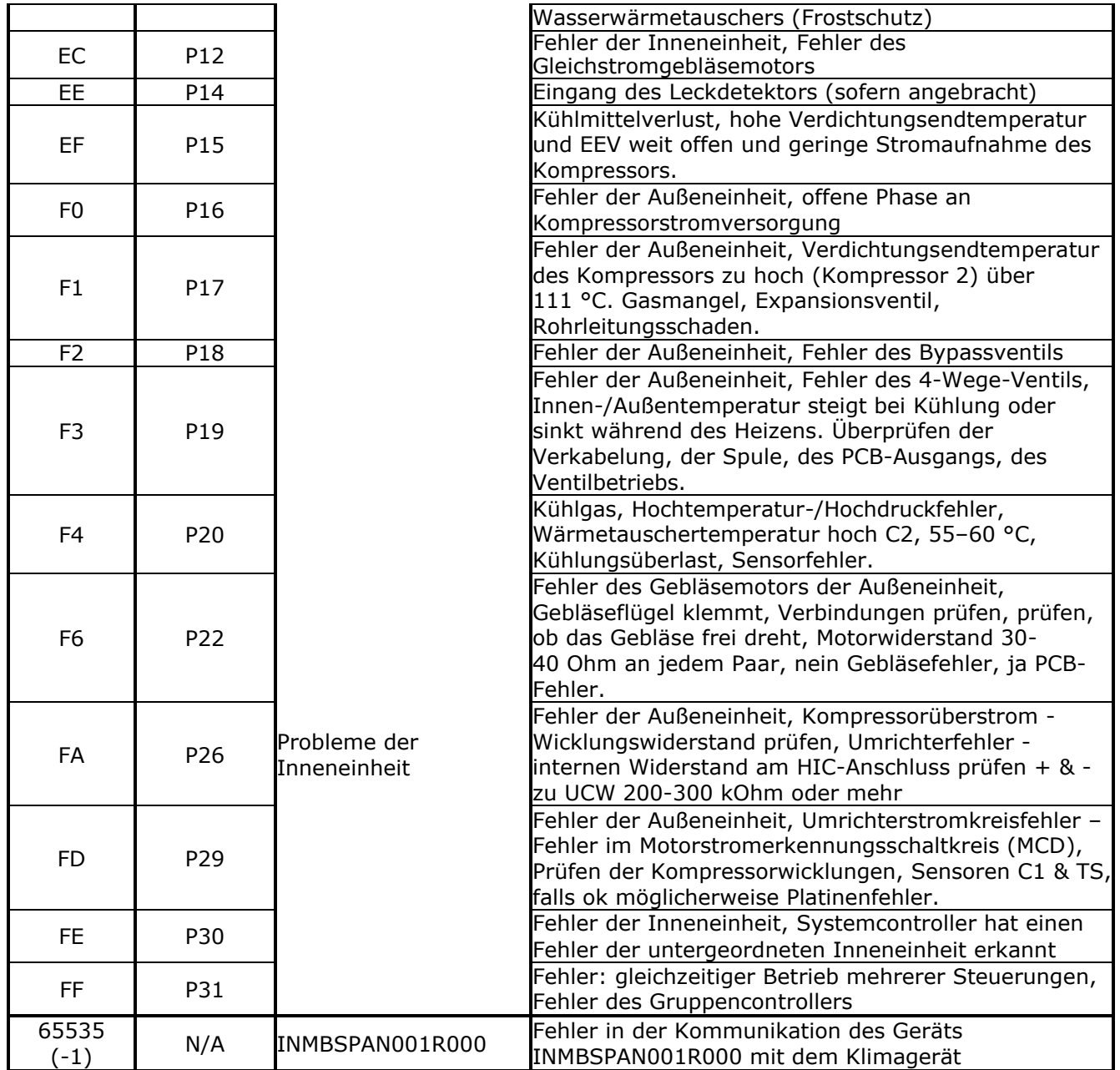

Falls Sie einen Fehlercode entdecken, der nicht in der Liste aufgeführt ist, wenden Sie sich an den technischen Kundendienst von Panasonic/Sanyo in Ihrer Nähe.

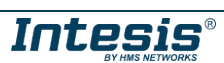